# **Druck- und Funktionsmenü konfigurieren**

Das [Druckmenü](https://wiki.ifw.de/wiki/doku.php?id=:anwender:bedienelemente:drucken_und_exportieren) und das [Funktionsmenü](https://wiki.ifw.de/wiki/doku.php?id=:anwender:bedienelemente:makros) erlauben den Zugriff auf die Druck und Makrofunktionen. Die beiden Menüs können als Menübaum mit Haupt- und Untermenüpunkten strukturiert werden. Desweitern erlaubt das IFW Rechtesystem den Zugang zu den Menüpunkten einzuschränken.

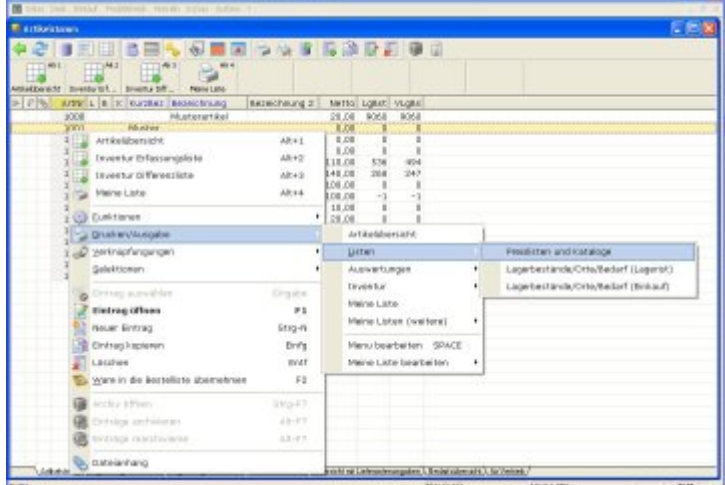

Die Definition des Menübaumes erfolgt im [Ausgabeformular](https://wiki.ifw.de/wiki/doku.php?id=:anhang:glossar:Ausgabeformular) mit [Hilfe](https://wiki.ifw.de/wiki/doku.php?id=:anwender:bedienelemente:onlinehilfe) des Feldes **Pos** (Position). Zugriffsrechte konfigurieren Sie über das Feld **Gruppe**.

Um ein Ausgabeformular anzupassen, öffnen Sie die gewünschte Datenbank (z.B. Kundenstamm) und drücken Sie die Taste F4. Positionieren Sie auf "Drucken/Ausgabe" (oder einem Druckmenüpunkt) und drücken Sie die Leer. Es öffnet sich die Liste der Ausgabeformulare.

SuchenSie den gewünschten Eintrag und drücken Sie F1. Es öffnet sich das Ausgabeformular. Tragen Sie im Feld **Pos** den Wert ein, an dem der Menüpunkt erscheinen soll. Beachten Sie dazu die folgenden Abschnitte:

# **Eigenschaften von Pos.**

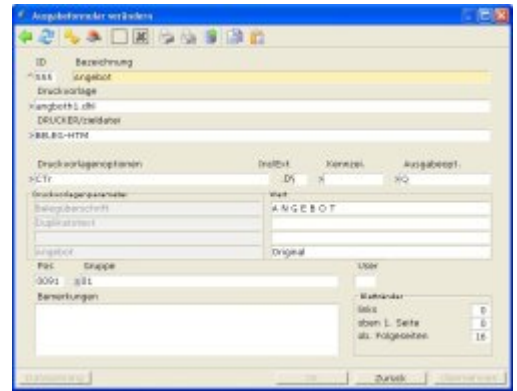

- Nur wenn Pos einen Wert enthält erscheint der Menüpunkt
- Enthält keines der Ausgabeformulare im Feld Pos einen Wert erscheint nur "Menü bearbeiten".
- Die Eingabe in Pos ist vierstellig
- Werte können mehrfach vorkommen
- Jede Stelle der vierstelligen Zahl steht für eine Menüebene
- Erlaubte Werte sind 0,1,2,3,4,5,6,7,8,9,A,B,C,D,E,F,G,H,I,J,K
- 0000 ist im Hauptmenü an erster Stelle
- 0001 ist im Hauptmenü an zweiter Stelle
- 000K ist im Hauptmenü an letzter Stelle
- 0010 ist ein Untermenüpunkt. 0001 muss zusätzlich vorhanden sein, es eröffnet den Menüzweig
- 0011 ist der zweite Untermenüpunkt im Menüzweig 0001.
- Bei einem Menüzweig muss das Feld "Drucker/zieldatei" leer sein.
- Verwenden Sie für die Menüzweige bevorzugt 0001 bis 0008.
- 0009 bis 000K ist für Systemmenüpunkte vorgesehen.
- Tragen Sie im Zweifelsfalle 0000 in Pos ein
- Einen Menüpunkt löschen Sie, indem Sie den Inhalt von **Pos** mit Leerzeichen überschreiben.

### **Hinweis:**

Durch das Löschen verschwindet der Menüpunkt nur im Hauptmenü. Im persönlichen Druckmenüs (Favoriten) der Benutzer bleibt er weiterhin sichtbar. Er muss dort vom Benutzer gelöscht werden.

### **einstufiger Menüzweig**

Die folgende Definition erstellt den Menüzweig **Listen** (000B). Darunter finden sich 3 weitere Menüpunkte (00B1,00B2 und 00B3). In **°Listen** wird "L" durch das vorangestellte **"°"** zum Hotkey bestimmt.

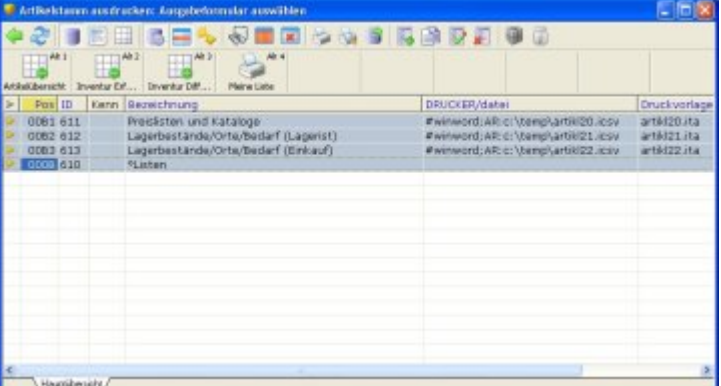

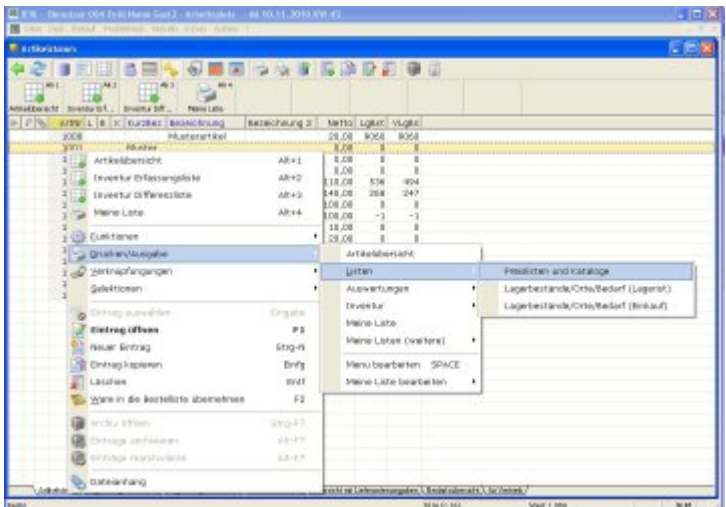

## **mehrstufiger Menüzweig**

Die folgende Definition erstellt den Hauptmenüpunkt **Ausdrucke IFW V3** (000Z). Als Untermenü finden sich 3 weitere Menüzweige (00Z9,00ZA und 00ZB). Unter **Auswertungen** (00ZB) ist der Menüpunkt **Kalkulationsblatt** (0ZB1) verankert.

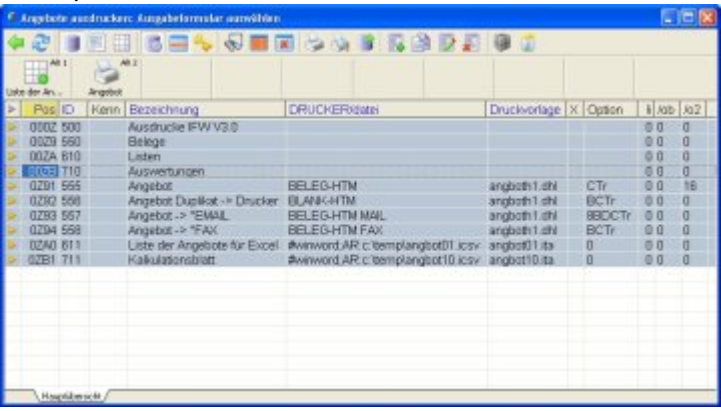

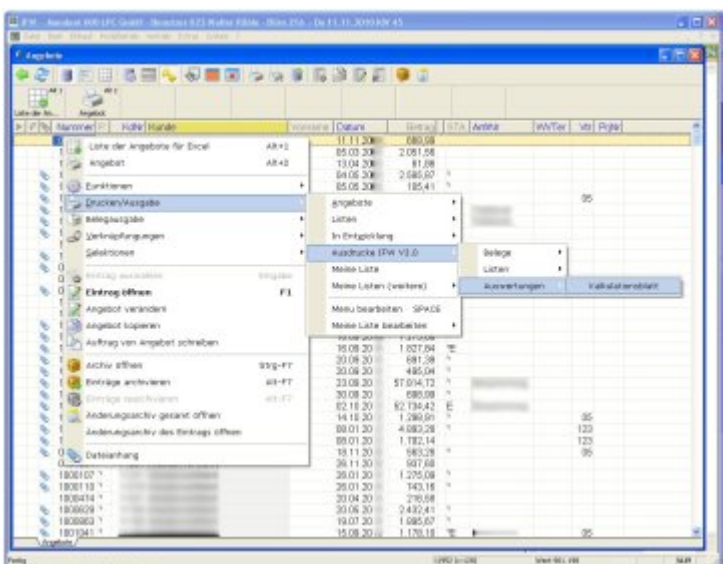

# **persönliches Druckmenü löschen**

Einzelne Einträge im [persönlichen Druckmenü](https://wiki.ifw.de/wiki/doku.php?id=:anwender:bedienelemente:drucken_und_exportieren#persoenliches_druckmenue) (Favoriten) löschen Sie, indem Sie die gewünschte Datenbank öffnen (z.B. Kundenstamm) und dann am oberen Rand, auf dem entsprechenden Hotkey einen Rechtsklick ausführen. Wählen Sie "Eintrag entfernen" um den Eintrag zu löschen.

Um das gesamte persönliche Druckmenü zu löschen entfernen Sie die Datei **\ifw\user\james???.est**, wobei ??? für die IFW Benutzernummer steht. Diese Datei enthält alle Einstellungen für alle persönlichen Druck- und Makromenüs. Gehe Sie folgendermaße vor:

- 1. Der Benutzer mit der Nummer ??? muss alle IFW Sitzungen beenden.
- 2. löschen Sie die Datei **ifw\user\james???.est** (??? steht für die entsprechenden Benutzernummer)
- 3. Der Benutzer kann das IFW wieder starten.

### **Hinweis:**

Es werden alle persönlichen Druck- und Makromenüs in allen Datenbanken gelöscht. Das Löschen der Menüs für einzelne Datenbanken ist nicht möglich.

From: [IFW Wiki](https://wiki.ifw.de/wiki/) - **www.wiki.ifw.de**

Permanent link: **[https://wiki.ifw.de/wiki/doku.php?id=administratoren:drucken\\_und\\_exportieren:druck-\\_und\\_funktionsmenue\\_einrichten](https://wiki.ifw.de/wiki/doku.php?id=administratoren:drucken_und_exportieren:druck-_und_funktionsmenue_einrichten)**

Last update: **15.03.2018 12:21**

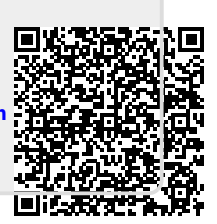